# 在DOCSIS和CMTS中使用max-cpe命令

### 目錄

[簡介](#page-0-0) [開始之前](#page-0-1) [慣例](#page-0-2) [必要條件](#page-0-3) [採用元件](#page-0-4) [背景資訊](#page-0-5) [實現](#page-1-0) [相關資訊](#page-4-0)

# <span id="page-0-0"></span>簡介

本檔案將說明新增的纜線資料機max-cpe <sup>n</sup> 命令與有線電纜資料服務介面規範(DOCSIS)組態檔中指 定的MAX-CPE引數之間的關係。DOCSIS配置檔案載入到電纜數據機中,並且可以在運行Cisco IOS®軟體版本12.1(2)EC1或更高版本的uBR7200系列路由器上編碼。

## <span id="page-0-1"></span>開始之前

### <span id="page-0-2"></span>慣例

如需文件慣例的詳細資訊,請參閱[思科技術提示慣例。](//www.cisco.com/en/US/tech/tk801/tk36/technologies_tech_note09186a0080121ac5.shtml)

### <span id="page-0-3"></span>必要條件

思科建議您瞭解以下主題:

- 本檔案中的資訊是根據Cisco硬體uBR7246(NPE150)處理器(修訂版B)和Cisco IOS軟體 (UBR7200-IST-M)版本12.1(2)EC1。
- 本檔案只會引用處於橋接模式的電纜資料機。

### <span id="page-0-4"></span>採用元件

本文件所述內容不限於特定軟體和硬體版本。

本文中的資訊是根據特定實驗室環境內的裝置所建立。文中使用到的所有裝置皆從已清除(預設 )的組態來啟動。如果您的網路正在作用,請確保您已瞭解任何指令可能造成的影響。

<span id="page-0-5"></span>背景資訊

電纜客戶要求電纜數據機終端系統(CMTS)允許更多CPE連線到電纜數據機,儘管電纜數據機配置檔 案中的值限制了主機數量。在Cisco IOS軟體版本12.0(9.5)SC和Cisco IOS軟體版本12.1(1.0.3)EC1 IOS系列中,[CSCdp52029\(](//www.cisco.com/cgi-bin/Support/Bugtool/onebug.pl?bugid=CSCdp52029)僅供[註冊客](//tools.cisco.com/RPF/register/register.do)戶使用)引入了允許更多CPE連線到纜線資料機的變更。

此需求產生的原因是電纜數據機無法使分配的CPE計數與CMTS計數保持同步。當纜線資料機初始 化時,其唯一可以將MAX-CPE與CMTS同步的時間是它在註冊請求流程中將MAX-CPE計數傳送到 CMTS。

如果重新載入了電纜數據機,則沒有流向CMTS以通知它將CPE的分配計數減少為零。但是,電纜 數據機將從零重新啟動。如果纜線資料機後面的新CPE請求聯機,纜線資料機將允許其聯機,因為 其<sub>MAX-CPE</sub>計數現在為零。但<sub>MAX-CPE</sub>計數非零的CMTS將失敗請求,並且在CMTS上顯示以下消息:

%UBR7200-5-MAXHOST: New host with IP address x.x.x.x and MAC yyyy.yyyy.yyyy on SID 3 (CM zzzz.zzzz.zzzz) is ignored. 如果不指定,則將DOCSIS配置檔案中的預設MAX-CPE條目設定為1,從而加強了此功能。

例如,當纜線資料機通知CMTS其註冊請求中的MAX-CPE計數為1時。電纜客戶希望能夠重新啟動電纜 數據機的功能,以便卸下安裝人員的筆記型電腦,並將終端使用者的個人電腦放回電纜數據機上。 這會失敗,因為。重新載入後,電纜數據機的MAX-CPE計數將設定為0,但CMTS仍會記住安裝程式的 筆記型電腦條目,該條目等於MAX-CPE計數1。

發出clear cable host x.x.x.x 命令可解決問題,其中<sub>x.x.x.x</sub> 等於在CMTS上清除的主機的IP或 MAC地址。但是,這種變通方法對於有線客戶來說並不受歡迎。

### <span id="page-1-0"></span>實現

新的配置命令已新增到CMTS。要指定每個數據機允許的最大主機數(覆蓋電纜數據機配置檔案中的 MAX-CPE值),請在電纜介面配置模式下發出cable modem max-cpe n 命令。 *<sup>n</sup>* 等於1至255。

CMTS最多可以為電纜數據機啟用*n*台主機。當設定為無限制,或*n* 大於纜線資料機的組態檔中的 MAX-CPE值時,此命令會覆寫組態檔值。DHCP伺服器控制分配給單個纜線數據機後主機的IP地址數 量。

如果纜線資料機的組態檔指定的主機數量大於*n*,則組態檔設定將優先使用。由電纜數據機控制活動 主機的數量。

通過發出cable modem max-cpe unlimited命令,CMTS不會對連線到單個纜線資料機的CPE的數量 實施限制。使用此設定,由電纜數據機控制CPE的最大數量,由DHCP伺服器控制分配給單個電纜 數據機後面的CPE的IP地址數量。

注意:使用cable modem max-cpe unlimited命令(如果使用時不謹慎)可能會通過啟用拒絕服務攻 擊在系統中開啟安全漏洞。具體來說,它可以使使用者獲得大量IP地址,從而在所有的可用IP地址 被該單個使用者保留之後斷開整個網路。因此,如果啟用cable modem max-cpe unlimited命令,則 建議由DHCP伺服器嚴格控制分配給單個纜線數據機後CPE的IP地址數量。

發出no cable modem max-cpe 命令即可啟用預設設定。CMTS將使用配置檔案中提供的MAX-CPE值 來限制連線到單個電纜數據機的CPE的數量。

show cable modem detail命令會顯示纜線資料機的MAX-CPE值 (如同在纜線資料機的DOCSIS組態檔 中設定的值),並在可能的情況下顯示cable modem max-cpe n發出時設定的值。

#### 請參閱下面的示例日誌輸出。CMTS配置為MAX-CPE等於4,MAX-CPE無限制。

#### test-cmts#**show cable modem detail**

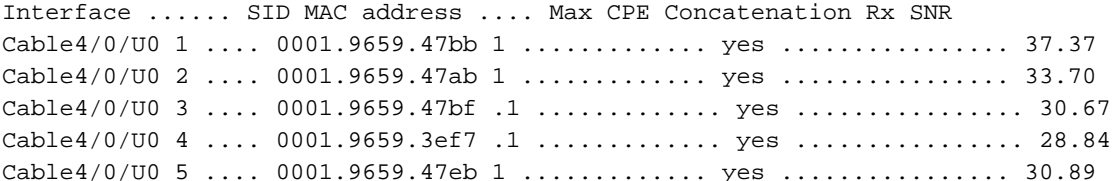

test-cmts#conf t Enter configuration commands, one per line. End with CNTL/Z. test-cmts(config)#cable modem max-cpe ? <1-255> Number unlimited Max CPE not enforced

test-cmts(config)#**cable modem max-cpe 4** test-cmts(config)#end test-cmts# 00:05:11: %SYS-5-CONFIG\_I: Configured from console by console

#### test-cmts#**show cable modem detail**

Interface ...... SID MAC address .... Max CPE Concatenation Rx SNR Cable4/0/U0 1 .... 0001.9659.47bb 1 (4) .........yes ................37.00 Cable4/0/U0 2 .... 0001.9659.47ab 1 (4) ........ yes ..................33.54 Cable4/0/U0 3 .... 0001.9659.47bf .1 (4) ........ yes ................30.70 Cable4/0/U0 4 .... 0001.9659.3ef7 .1 (4) ........ yes ................ 29.00 Cable4/0/U0 5 .... 0001.9659.47eb 1 (4) ........ yes ................ 30.92

test-cmts#conf t Enter configuration commands, one per line. End with CNTL/Z. test-cmts(config)#cable modem max test-cmts(config)#cable modem max-cpe ? <1-255> Number unlimited Max CPE not enforced

test-cmts(config)#cable modem max-cpe unli test-cmts(config)#**cable modem max-cpe unlimited** test-cmts(config)#^Z test-cmts# 00:06:06: %SYS-5-CONFIG\_I: Configured from console by console

#### test-cmts#**show cable modem detail**

Interface ...... SID MAC address .... Max CPE Concatenation Rx SNR Cable4/0/U0 1 .... 0001.9659.47bb 1 (ul) .........yes ................. 36.64 Cable4/0/U0 2 .... 0001.9659.47ab 1 (ul) ........ yes ................ 33.26 Cable4/0/U0 3 .... 0001.9659.47bf. 1 (ul) ....... .yes ............... 30.73 Cable4/0/U0 4 .... 0001.9659.3ef7 .1 (ul) ...... . yes ............... 29.15 Cable4/0/U0 5 .... 0001.9659.47eb 1 (ul) ...... . yes ............... 30.95

test-cmts#wr t Building configuration...

Current configuration: ! version 12.1 service timestamps debug uptime service timestamps log uptime no service password-encryption

```
!
hostname test-cmts
!
boot system flash ubr7200-ist-mz.121-2.EC1
no logging buffered
!
cable modem max-cpe 4
ip subnet-zero
!
interface FastEthernet0/0
ip address 10.200.68.4 255.255.255.0
half-duplex
!
interface Cable4/0
ip address 10.200.69.49 255.255.255.240 secondary
ip address 10.200.69.33 255.255.255.240
ip accounting precedence input
ip accounting precedence output
no keepalive
cable max-hosts 10
cable downstream annex B
cable downstream modulation 64qam
cable downstream interleave-depth 32
cable upstream 0 frequency 20000000
cable upstream 0 power-level 0
cable upstream 0 rate-limit
no cable upstream 0 shutdown
cable upstream 1 shutdown
cable upstream 2 shutdown
cable upstream 3 shutdown
cable upstream 4 shutdown
cable upstream 5 frequency 20000000
cable upstream 5 power-level 0
cable upstream 5 rate-limit
cable upstream 5 shutdown
cable dhcp-giaddr policycable
helper-addrress 10.200.68.11
!
router rip
network 10.0.0.0
!
ip classless
ip route 0.0.0.0 0.0.0.0 10.200.68.1
ip route 10.200.32.0 255.255.224.0 10.200.68.2
no ip http server
!
line con 0
exec-timeout 0 0
password ww
login
transport input none
line aux 0
line vty 0 4
password ww
login
!
end
```
test-cmts#

注意:雖然CMTS允許通過纜線資料機指定數量的主機,但纜線資料機本身仍會受到限制,僅允許 DOCSIS配置檔案中允許的CPE數量。

# <span id="page-4-0"></span>相關資訊

- [適用於Cisco IOS版本12.1EC的Cisco uBR7200系列版本說明](//www.cisco.com/en/US/docs/ios/12_1/12_1ec/release/notes/72_121ec.html?referring_site=bodynav)
- [故障排除\[uBR7200\]](//www.cisco.com/en/US/docs/cable/cmts/ubr7200/installation/guide/ub72trbl.html?referring_site=bodynav)
- <del>……………………………</del><br>• <u>[技術支援與文件 Cisco Systems](//www.cisco.com/cisco/web/support/index.html?referring_site=bodynav)</u>